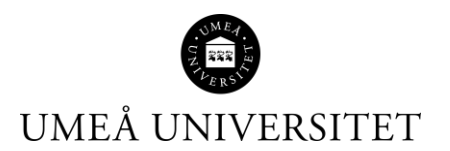

## Lathund Resultat – Lägg in samma titel för flera studenter samtidigt

Den här lathunden beskriver hur du rapporterar in samma titel på flera studenter samtidigt, till exempel på ett examensarbete.

1. Logga in i Ladok och klicka på fliken Rapportera på din startsida. Markera sedan rätt kurs och klicka på Rapportera på den modul som du vill rapportera på.

Alternativt, om du är administratör, sök fram kursen via Studiedokumentation – Kurs och klicka in dig på rätt kurstillfälle.

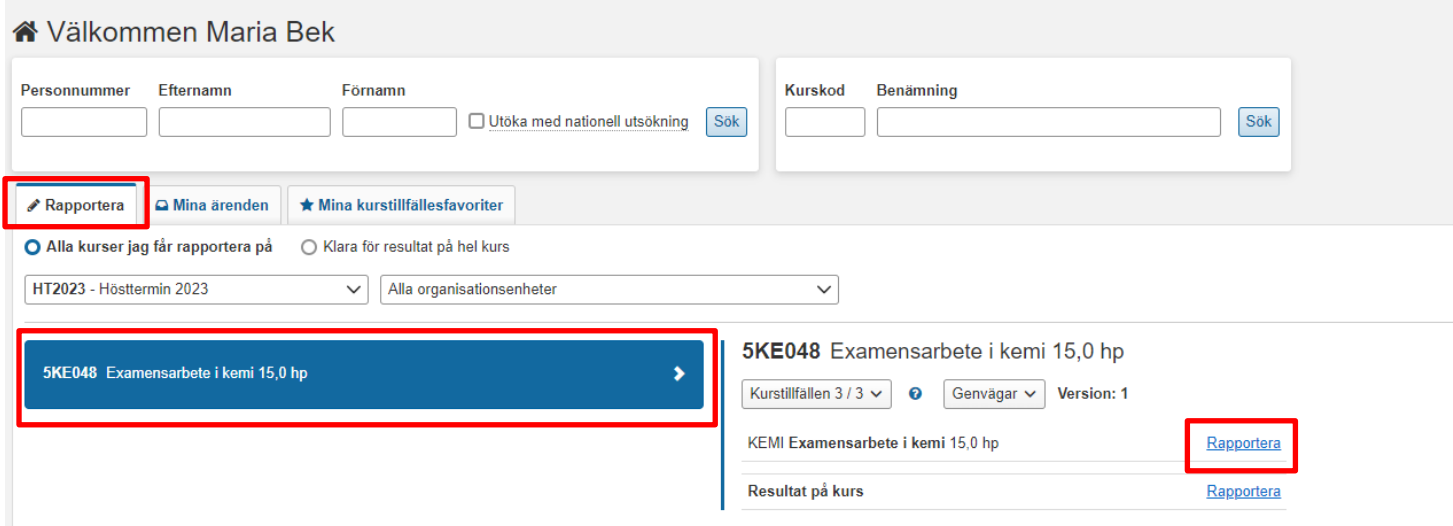

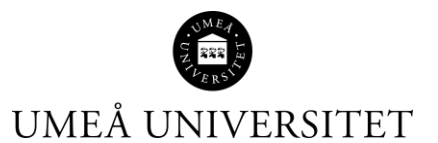

2. Markera de studenter som du ska ange samma titel på genom att klicka i rutorna längst till vänster. Klicka sedan på "titel/Alternativ titel", fyll i titeln och klicka sedan på OK.

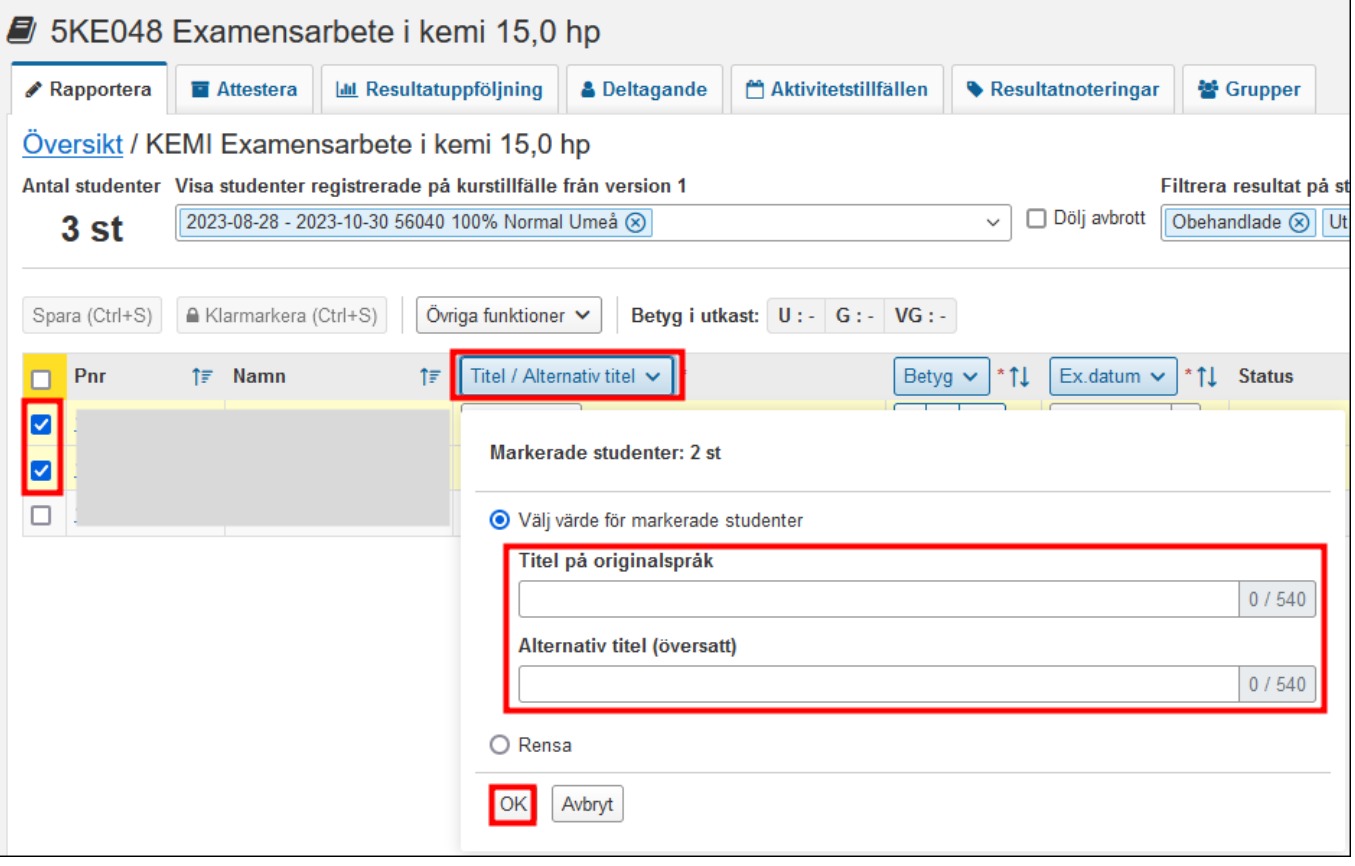